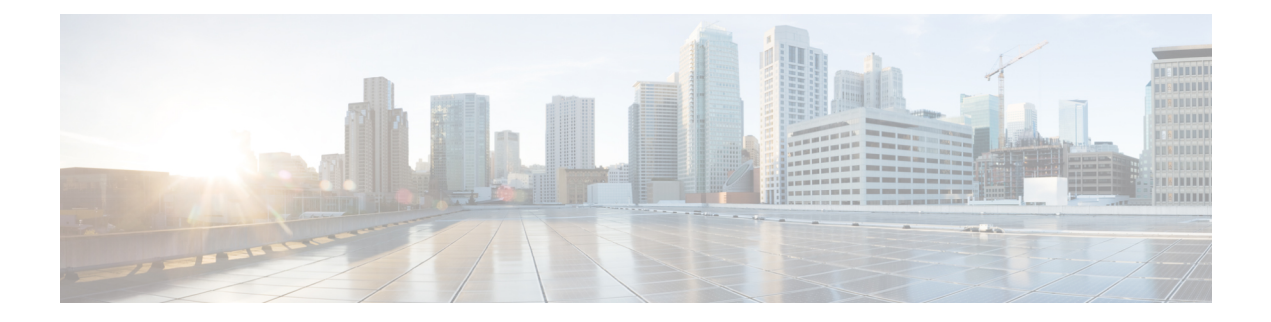

# ゲスト シェル

- Guest Shell について (1 ページ)
- Guestshell に関する注意事項と制限事項 (2 ページ)
- Guest Shell へのアクセス (8 ページ)
- ゲスト シェルに使用されるリソース (8 ページ)
- ゲストシェルの機能 (9 ページ)
- ゲスト シェルのセキュリティ ポスチャ (18 ページ)
- ゲスト ファイル システムのアクセス制限 (21 ページ)
- ゲスト シェルの管理 (21 ページ)
- 仮想サービスと Guest Shell 情報の検証 (35 ページ)
- ゲスト シェルからのアプリケーションの永続的な起動 (36 ページ)
- Guest Shell からアプリケーションを永続的に起動する手順 (37 ページ)
- ゲスト シェルでのサンプル アプリケーション (37 ページ)
- Guest Shell に関する問題のトラブルシューティング (38 ページ)

# **Guest Shell** について

基盤となるLinux環境でのNX-OSCLIおよびBashアクセスに加えて、スイッチは、「ゲストシェ ル」と呼ばれる Linux コンテナ(LXC)内で実行される分離された実行スペースへのアクセスを サポートします。

ゲスト シェル内から、network-admin には次の機能があります。

- Linux ネットワーク インターフェイスを介したネットワークへのアクセス。
- スイッチのブートフラッシュへのアクセス。
- スイッチの揮発性 tmpfs へのアクセス。
- スイッチの CLI へのアクセス。
- スイッチのホスト ファイル システムへのアクセス。
- Cisco NX-API REST へのアクセス。

• Python スクリプトをインストールして実行する機能。

• 32 ビットおよび 64 ビットの Linux アプリケーションをインストールして実行する機能。

コンテナ技術によって実行空間を切り離すことで、他の Linux コンテナで実行されているホスト システムやアプリケーションに影響を与えずに、アプリケーションのニーズに合わせて Linux 環 境をカスタマイズすることができます。

NX-OSデバイスでは、LinuxContainersはvirtual-serviceコマンドでインストールと管理されます。 Guest Shell は、virtual-service show コマンドの出力に表示されます。

# **Guestshell** に関する注意事項と制限事項

すべてのリリースに共通の注意事項

Ú

Guestshell のインストール内でカスタム作業を実行した場合は、Guestshell のアップグレードを実行 する前に、ブートフラッシュ、オフボックス ストレージ、または Guestshell ルート ファイル シス テムの外部の他の場所に変更を保存します。 重要

guestshell upgrade コマンドは、本質的に、guestshell destroyとguestshell enableを連続して実 行します。

- Guest Shell は、4 GB のメモリを搭載した 3500 モデル(3524、3548、3524-X、3548-X)では サポートされていません。これは、-XL など、より多くのメモリを備えたプラットフォーム でサポートされます。
- Guestshell でサードパーティの DHCPD サーバーを実行している場合、SVI と一緒に使用する と、クライアントに到達するオファーに問題が発生する可能性があります。可能な回避策は、 ブロードキャスト応答を使用することです。
- run guestshell CLI コマンドを使用して、スイッチの Guestshell にアクセスします。run guestshellコマンドは、ホストシェルへのアクセスに使用されるrun bashコマンドに相当し ます。このコマンドを使用すると、GuestshellにアクセスしてBashプロンプトを取得したり、 Guestshellのコンテキスト内でコマンドを実行したりできます。このコマンドは、パスワード なしの SSH を使用して、デフォルトのネットワーク名前空間にある localhost の使用可能な ポートに接続します。

デフォルトでは、Guest Shell は、有効にすると約 35 MB の RAM と 350 MB のブートフラッシュ を占有します。Guest Shell が使用されていない場合は、guestshell destroy コマンドを使用して技術 情報を再利用します。 (注)

- sshd ユーティリティは、ローカルホストでリッスンして、ネットワークの外部からの接続試 行を回避することにより、Guestshellへの事前構成されたSSHアクセスを保護できます。sshd には次の機能があります。
	- これは、パスワードにフォールバックしないキーベースの認証用に構成されています。
	- Guestshell の再起動後に Guestshell にアクセスするために使用されるキーを読み取ること ができるのは root だけです。
	- root だけがホスト上のキーを含むファイルを読み取ることができ、ホスト Bash アクセ スを持つ非特権ユーザーがキーを使用してGuestshellに接続できないようにします。ネッ トワーク管理ユーザーは、Guestshell で sshd の別のインスタンスを開始して、Guestshell ネットワーク管理ユーザーは、Guestshell で sshd の別のインスタンスを開始して、ネッ トワーク管理ユーザーは、Guestshell で sshd の別のインスタンスを開始して、 アクセス できるようにすることができますが、Guestshellにログインするユーザーにはネットワー ク管理者権限も与えられます。

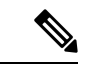

Guestshell 2.2 (0.2) で導入されたキー ファイルは、ユーザー アカウント が作成されたユーザーに対して読み取り可能です。 (注)

さらに、Guestshellアカウントは自動的に削除されないため、不要になっ たときにネットワーク管理者が削除する必要があります。

2.2 (0.2) より前の Guestshell インストールでは、個々のユーザー アカウ ントが動的に作成されません。

- すぐに使用できる新しいスイッチに Cisco NX-OS ソフトウェア リリースをインストールする と、Guestshell が自動的に有効になります。その後のスイッチ ソフトウェアのアップグレー ドでは、Guestshell は自動的にアップグレードされません。
- Guestshellリリースでは、配布または配布バージョンが変更されると、メジャー番号が増分し ます。
- NX-OS の Guestshell は、前面パネルのポートに、ファーストクラスの Linux インターフェイ スとしてアクセスできます。
- NX-OS の Guestshell は、NX-API へのローカル Unix ソケットを使用し、dohost を介してコマ ンド シェルにアクセスできます。
- **1.** 9.3(8) 以降の NX-OS の Guestshell において、NX-API ソケットへのアクセスは、root/管理 者ユーザー権限でのみ許可されます。
- **2.** 9.3 (8)以降のNX-OSのGuestshellにおいて、NX-OSファイルシステムへのアクセスは、 root/管理者ユーザーだけが行います。
- Guestshell リリースでは、CVE が解決されるとマイナー番号が増分します。Guestshell は、 CentOS が公開した場合にのみ CVE を更新します。

• **dnf update** を使用して、CentOS リポジトリからサードパーティのセキュリティ脆弱性修正を 直接取得することをお勧めします。これにより、Cisco NX-OS ソフトウェアのアップデート を待つことなく、更新が利用可能になったときに入手できる柔軟性が得られます。

または、**guestshell update** コマンドを使用すると、既存の Guestshell rootfs が置き換えられま す。カスタマイズとソフトウェア パッケージのインストールは、この新しい Guestshell rootfs のコンテキスト内で再度実行する必要があります。

#### **CentOS** のサポート終了と **Guestshell** への影響

Guestshell は **CentOS** 環境に基づく **LXC** コンテナです。 オープン ソース コミュニティの更新に よると、CentOS 8 プロジェクトは 2021 年 12 月までにサポートが終了します。CentOS 7 プロジェ クトは継続され、2024 年 6 月までにサポートが終了する予定です。CentOS7 のこの長期サポート により、最新の Cisco NX-OS ソフトウェア 10.2.x は Guestshell 2.11 (CentOS 7ベース)にパッケー ジ化されています。これは、10.1.xリリースのデフォルト環境であるGuestshell 3.0(CentOS8)を 置き換えます。

#### **Guestshell 2.11**

Cisco NX-OS リリース 10.2(1) 以降、CentOS 7 がデフォルトの Guestshell 環境として再展開されま した。理由の詳細については、「*CentOS* のサポート終了」セクションを参照してください。

Guestshell 2.11 には python2 および python3.6 のサポートが付属しています。Guestshell 2.11 と Guestshell 3.0 の間の機能は同じままです。

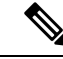

(注) Guestshell 2.11 の rootfs サイズは約 200 MB に増加しました。

#### **Guestshell 3.0**

Guestshell 3.0 は廃止されており、NX-OS10.2.x からは利用できません。Guestshell 2.11 を使用する ことをお勧めします。ただし、10.2.x ソフトウェアは、Guestshell 3.0 コンテナおよび 10.1.x で動 作している 3.0 Guestshell コンテナとの互換性を維持しています。

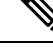

(注) Guestshell 3.0 の rootfs サイズは、Guestshell 2.0 の 170 MB に対して 220 MB です。

#### **Guestshell 1.0** から **Guestshell 2.x** へのアップグレード

Guestshell 2.x は、CentOS 7 ルート ファイル システムに基づいています。コンテンツを Guestshell 1.0 にプルダウンした .conf ファイルまたはユーティリティのオフボックス リポジトリがある場 合は、Guestshell 2.x で同じ展開手順を繰り返す必要があります。CentOS 7 の違いを考慮して、展 開スクリプトを調整する必要がある場合があります。

#### **Guestshell 3.0** を使用した **Jacksonville** リリースからの **NX-OS** のダウングレード

Cisco NX-OS リリース 10.1(1) 以降、Guestshell 3.0 サポートのインフラストラクチャ バージョンは 1.11 に引き上げられています(show virtual-service コマンドで確認してください)。したがって、 Guestshell 3.0 OVA は以前のリリースでは使用できません。**Install all** コマンドを使用すると、バー ジョンの不一致が検証され、エラーがスローされます。Guestshell 3.0 を以前のリリースにダウン グレードする前に、Guestshell 3.0 を破棄して、Guestshell 3.0 が以前のリリースで起動しないよう にすることをお勧めします。

#### **Guestshell 2.x**

Cisco NX-OSは、十分なリソースをもつシステムのデフォルトで自動的にGuestshellのインストー ルおよび有効化を行います。ただし、GuestshellをサポートしないCisco NX-OSイメージでデバイ スがリロードされる場合、既存のGuestshellが自動的に削除され、%VMAN-2-INVALID\_PACKAGE が発行されます。

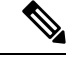

4 GBのRAMを搭載したシステムでは、デフォルトではGuestshellが有効になりません。**guestshell enable** コマンドを使用して、Guestshell をインストールして有効にします。 (注)

**install all** コマンドは、現在の Cisco NX-OS イメージとターゲットの Cisco NX-OS イメージとの互 換性を検証します。

互換性のないイメージをインストールした場合の出力例を次に示します。

```
switch#
Installer will perform compatibility check first. Please wait.
uri is: /
2014 Aug 29 20:08:51 switch %$ VDC-1 %$ %VMAN-2-ACTIVATION_STATE:
Successfully activated virtual service 'guestshell+'
Verifying image bootflash:/n9kpregs.bin for boot variable "nxos".
[####################] 100% -- SUCCESS
Verifying image type.
[####################] 100% -- SUCCESS
Preparing "" version info using image bootflash:/.
[####################] 100% -- SUCCESS
Preparing "bios" version info using image bootflash:/.
[####################] 100% -- SUCCESS
Preparing "" version info using image bootflash:/.
[####################] 100% -- SUCCESS
Preparing "" version info using image bootflash:/.
[####################] 100% -- SUCCESS
Preparing "nxos" version info using image bootflash:/.
[####################] 100% -- SUCCESS
Preparing "" version info using image bootflash:/.
[####################] 100% -- SUCCESS
Preparing "" version info using image bootflash:/.
[####################] 100% -- SUCCESS
"Running-config contains configuration that is incompatible with the new image (strict
incompatibility).
Please run 'show incompatibility-all nxos <image>' command to find out which feature
needs to be disabled.".
Performing module support checks.
[####################] 100% -- SUCCESS
Notifying services about system upgrade.
[# ] 0% -- FAIL.
```

```
Return code 0x42DD0006 ((null)).
"Running-config contains configuration that is incompatible with the new image (strict
incompatibility).
Please run 'show incompatibility-all nxos <image>' command to find out
which feature needs to be disabled."
Service "vman" in vdc 1: Guestshell not supported, do 'guestshell destroy' to remove
it and then retry ISSU
Pre-upgrade check failed. Return code 0x42DD0006 ((null)).
switch#
```

```
\mathscr{P}
```

```
(注)
```
ベストプラクティスとして、Guestshellをサポートしていない古いCiscoNX-OSイメージをリロー ドする前に、**guestshell destroy** コマンドを使用して Guestshell を削除します。

#### 事前設定された **SSHD** サービス

Guestshell は、起動時に OpenSSH サーバーを開始します。サーバーは、localhost IP アドレス イン ターフェイス127.0.0.1でランダムに生成されたポートでのみリスンします。これにより、guestshell キーワードが入力されたときに、NX-OS 仮想シェルから Guestshell へのパスワードなしの接続が 提供されます。このサーバーが強制終了されるか、その構成(/etc/ssh/sshd\_config-cisco にある) が変更された場合、NX-OS CLI からの Guestshellへのアクセスが機能しない可能性があり ます。

次の手順では、Guestshell 内で root として OpenSSh サーバーをインスタンス化します。

- **1.** SSH 接続を確立するネットワーク名前空間または VRF を決定します。
- **2.** OpenSSHがリッスンするポートを決定します。すでに使用されているポートを表示するには、 NX-OS コマンドの **show socket connection** を使用します。

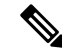

パスワードなしのアクセス用の Guestshell sshd サービスは、17680 から 49150 までのランダム化さ れたポートを使用します。ポートの競合を避けるには、この範囲外のポートを選択してください。 (注)

次の手順では、OpenSSH サーバーを起動します。例では、IP アドレス 10.122.84.34:2222 で管理 netns の OpenSSH サーバーを起動します。

**1.** 次のファイルを作成します: /usr/lib/systemd/systm/sshd-mgmt.service および /etc/ssh/sshd-mgmt\_config。ファイルには次の構成が必要です。

-rw-r--r-- 1 root root 394 Apr 7 14:21 /usr/lib/systemd/system/sshd-mgmt.service -rw------- 1 root root 4478 Apr 7 14:22 /etc/ssh/sshd-mgmt\_config

- **2.** Unit と Service の内容を /usr/lib/systemd/system/ssh.service ファイルから sshd-mgmt.service にコピーします。
- **3.** sshd-mgmt.service ファイルを次のように編集します。

```
[Unit]
Description=OpenSSH server daemon
After=network.target sshd-keygen.service
Wants=sshd-keygen.service
```

```
[Service]
EnvironmentFile=/etc/sysconfig/sshd
ExecStartPre=/usr/sbin/sshd-keygen
ExecStart=/sbin/ip netns exec management /usr/sbin/sshd -f /etc/ssh/sshd-mgmt_config
-D $OPTIONS
ExecReload=/bin/kill -HUP $MAINPID
KillMode=process
Restart=on-failure
RestartSec=42s
[Install]
WantedBy=multi-user.target
```
**4.** /etc/ssh/sshd-config の内容を /etc/ssh/sshd-mgmt\_config にコピーします。必 要に応じて、ListenAddress IP とポートを変更します。

Port 2222 ListenAddress 10.122.84.34

**5.** 次のコマンドを使用して、systemctl デーモンを開始します。

sudo systemctl daemon-reload sudo systemctl start sshd-mgmt.service sudo systemctl status sshd-mgmt.service -l

**6.** (オプション)構成を確認します。

ss -tnldp | grep 2222

**7.** Guestshell への SSH:

ssh -p 2222 guestshell@10.122.84.34

**8.** 複数の Guestshell またはスイッチの再起動にわたって構成を保存します。

sudo systemctl enable sshd-mgmt.service

**9.** パスワードなしの SSH/SCP およびリモート実行の場合、**ssh-keygen -t dsa** コマンドを使用し て、SSH/SCP に使用するユーザー ID の公開鍵と秘密鍵を生成します。

その後、キーは /.ssh ディレクトリの id\_rsa および id\_rsa.pub ファイルに保存されま す。

```
[root@node01 ~]# cd ~/.ssh
[root@node02 .ssh]# ls -l
total 8
-rw-------. 1 root root 1675 May 5 15:01 id_rsa
-rw-r-r-1 root root 406 May 5 15:01 id rsa.pub
```
**10.** 公開キーを SSH で接続するマシンにコピーし、アクセス許可を修正します。

cat id rsa.pub >> /root/.ssh/authorized keys chmod 700 /root/.ssh chmod 600 /root/.ssh/\*

**11.** パスワードなしでリモート スイッチに SSH または SCP:

ssh -p <port#> userid@hostname [<remote command>] scp -P <port#> userid@hostname/filepath /destination

#### **Localtime**

Guestshell は、ホスト システムと /etc/localtime を共有します。

ホストと同じlocaltimeを共有したくない場合は、このシンボリックリンクを切断して、Guestshell 固有の /etc/localtime を作成できます。 (注)

switch(config)# clock timezone PDT -7 0 switch(config)# clock set 10:00:00 27 Jan 2017 Fri Jan 27 10:00:00 PDT 2017 switch(config)# show clock 10:00:07.554 PDT Fri Jan 27 2017 switch(config)# run guestshell guestshell:~\$ date Fri Jan 27 10:00:12 PDT 2017

# **Guest Shell** へのアクセス

Cisco NX-OS のデフォルトでは、network-admin ユーザーのみが Guest Shell にアクセスできます。 これはシステムで自動的に有効になっており、**run guestshell** コマンドを使用してアクセスできま す。**run bash** コマンドと一致して、これらのコマンドは、NX-OS CLI コマンドの **run guestshell** コマンド 形式を使用して Guest Shell 内で発行できます。

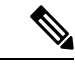

(注) Guest Shell は、4 GB を超える RAM を搭載したシステムで自動的に有効になります。

```
switch# run guestshell ls -al /bootflash/*.ova
-rw-rw-rw- 1 2002 503 83814400 Aug 21 18:04 /bootflash/pup.ova
-rw-rw-rw- 1 2002 503 40724480 Apr 15 2012 /bootflash/red.ova
```
2.2(0.2) 以降の Guest Shell は、スイッチにログインしているユーザーと同じユーザー アカウント を動的に作成します。ただし、他のすべての情報は、スイッチと GuestShell のユーザー アカウン ト間で共有されません。 (注)

さらに、Guest Shell アカウントは自動的に削除されないため、不要になったときにネットワーク 管理者が削除する必要があります。

# ゲスト シェルに使用されるリソース

デフォルトでは、ゲスト シェルのリソースは、通常のスイッチ操作に使用できるリソースに小さ な影響を与えます。ネットワーク管理者がゲスト シェルに追加のリソースを必要とする場合、 **guestshell resize** {*cpu* | *memory* | *rootfs*} コマンドは、これらの制限を変更します

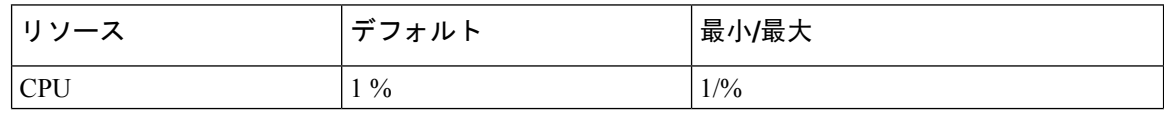

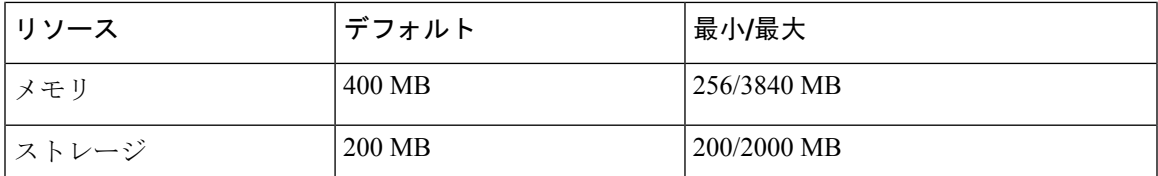

CPU制限は、システム内の他のコンピューティング負荷との競合がある場合に、ゲストシェル内 で実行されているタスクに与えられるシステムコンピューティングキャパシティのパーセンテー ジです。CPU リソースの競合がない場合、ゲスト シェル内のタスクは制限されません。

リソース割り当てを変更した後は、ゲスト シェルの再起動が必要です。そのために、**guestshell reboot** コマンドを使用できます。

# ゲストシェルの機能

Guestshell には、デフォルトで利用可能な多くのユーティリティと機能があります。

ゲストシェルは CentOS 7 Linux 環境であり、この流通向けにビルドされたソフトウェア パッケー ジを、yum インストールすることができます。Guestshell には、**net-tools**、**iproute**、**tcpdump**と OpenSSHなどのネットワーキングデバイスで自然に期待される多くの一般的なツールが事前に入 力されています。Guestshell 2.x の場合、追加の python パッケージをインストールするための PIP と同様に、python 2.7.5がデフォルトで含まれています。Guestshell 2.11では、デフォルトでpython 3.6 も含まれています。

デフォルトでは、ゲストシェルは 64 ビットの実行スペースです。32 ビットのサポートが必要な 場合は、glibc.i686 パッケージを yum でインストールできます。

Guestshellは、スイッチの管理ポートとデータポートを表すために使用されるLinuxネットワーク インターフェイスにアクセスできます。**ifconfig**と**ethtool**などの典型的なLinuxのメソッドとユー ティリティは、カウンターの収集に使用できます。インターフェイスが NX-OS CLI で VRF に配 置されると、Linux ネットワーク インターフェイスはその VRF のネットワーク名前空間に配置さ れます。名前空間は /var/run/netns で見ることができ、**ipnetns** ユーティリティを使用してさ まざまな名前空間のコンテキストで実行できます。いくつかのユーティリティ、**chvrf** と **vrfinfo** は、別の名前空間で実行し、プロセスが実行されている名前空間 /vrf に関する情報を取得するた めに提供されています。

systemd は、ゲストシェルを含む CentOS 8 環境でサービスを管理するために使用されます。

## **Guest Shell** の **NX-OS CLI**

ゲスト シェルは、ユーザーがゲスト シェル環境からホスト ネットワーク要素に NX-OS コマンド を発行できるようにするアプリケーションを提供します。**dohost** アプリケーションは、有効な NX-OS 構成または exec コマンドを受け入れ、それらをホスト ネットワーク要素に発行します。

<sup>(</sup>注)

**dohost**コマンドを呼び出すときは、各NX-OSコマンドを一重引用符または二重引用符で囲むこと ができます:

#### **dohost "<NXOS CLI>"**

NX-OS CLI は連鎖させることができます:

```
[guestshell@guestshell ~]$ dohost "sh lldp time | in Hold" "show cdp global"
Holdtime in seconds: 120
Global CDP information:
CDP enabled globally
Refresh time is 21 seconds
Hold time is 180 seconds
CDPv2 advertisements is enabled
DeviceID TLV in System-Name(Default) Format
[guestshell@guestshell ~]$
```
NX-OSCLIは、各コマンドの間にセミコロンを追加することにより、NX-OSスタイルのコマンド チェーン技術を使用して一緒にチェーンすることもできます。(セミコロンの両側にスペースが 必要です。):

```
[guestshell@guestshell ~]$ dohost "conf t ; cdp timer 13 ; show run | inc cdp"
Enter configuration commands, one per line. End with CNTL/Z.
cdp timer 13
[guestshell@guestshell ~]$
```
GuestShell 2.2 (0.2) 以降を使用するリリース 7.0(3)I5(2) の場合、**dohost** コマンドを介してホストで 発行されたコマンドは、ゲスト シェル ユーザの有効なロールに基づく特権で実行されます。 (注)

以前のバージョンのゲスト シェルは、ネットワーク管理者レベルの権限でコマンドを実行しま す。

NX-API への UDS 接続の数が最大許容数に達すると、**dohost** コマンドは機能不全になります。

## **Guest Shell** でのネットワーク アクセス

NX-OS スイッチ ポートは、GuestShell では Linux ネットワーク インターフェイスとして表されま す。ifconfig または ethtool を使用して、/proc/net/dev の表示統計などの一般的な Linux メソッドは すべてサポートされています。

Guest Shell には、多くの一般的なネットワーク ユーティリティがデフォルトで含まれており、 **chvrf** *vrf command* コマンドを使用してさまざまな VRF で使用できます。

```
[guestshell@guestshell bootflash]$ ifconfig Eth1-47
Eth1-47: flags=4163<UP,BROADCAST,RUNNING,MULTICAST> mtu 1500
inet 13.0.0.47 netmask 255.255.255.0 broadcast 13.0.0.255
ether 54:7f:ee:8e:27:bc txqueuelen 100 (Ethernet)
RX packets 311442 bytes 21703008 (20.6 MiB)
RX errors 0 dropped 185 overruns 0 frame 0
TX packets 12967 bytes 3023575 (2.8 MiB)
```
TX errors 0 dropped 0 overruns 0 carrier 0 collisions 0

Guest Shell 内では、ネットワーク状態をモニタリングできますが、変更することはできません。 ネットワーク状態を変更するには、ホストの bash シェルで NX-OS CLI または適切な Linux ユー ティリティを使用します。

この **tcpdump** コマンドはGuestShell にパッケージ化されており、管理ポートまたはスイッチ ポー トでパントされたトラフィックのパケット トレースを可能にします。

この **sudo ip netns exec management ping** ユーティリティは、指定されたネットワーク名前空間の コンテキストでコマンドを実行するための一般的な方法です。これはGuest Shell 内で実行できま す。

```
[guestshell@guestshell bootflash]$ sudo ip netns exec management ping 10.28.38.48
PING 10.28.38.48 (10.28.38.48) 56(84) bytes of data.
64 bytes from 10.28.38.48: icmp_seq=1 ttl=48 time=76.5 ms
```
chvrf ユーティリティは便宜のために提供されています。

```
guestshell@guestshell bootflash]$ chvrf management ping 10.28.38.48
PING 10.28.38.48 (10.28.38.48) 56(84) bytes of data.
64 bytes from 10.28.38.48: icmp_seq=1 ttl=48 time=76.5 ms
```
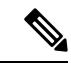

コマンドなしで実行される **chvrf**コマンドは、現在の VRF / ネットワーク名前空間で実行されま す。 (注)

たとえば、管理 VRF 経由で IP アドレス 10.0.0.1 を ping するには、コマンドは「**chvrf** *management ping 10.0.0.1*」です。 **scp** または **ssh** などの他のユーティリティも同様です。

例:

```
switch# guestshell
[guestshell@guestshell ~]$ cd /bootflash
[guestshell@guestshell bootflash]$ chvrf management scp foo@10.28.38.48:/foo/index.html
index.html
foo@10.28.38.48's password:
index.html 100% 1804 1.8KB/s 00:00
[guestshell@guestshell bootflash]$ ls -al index.html
-rw-r--r-- 1 guestshe users 1804 Sep 13 20:28 index.html
[guestshell@guestshell bootflash]$
[guestshell@guestshell bootflash]$ chvrf management curl cisco.com
<!DOCTYPE HTML PUBLIC "-//IETF//DTD HTML 2.0//EN">
<html><head>
<title>301 Moved Permanently</title>
</head><body>
<h1>Moved Permanently</h1>
<p>The document has moved <a href="http://www.cisco.com/">here</a>.</p>
</body></html>
[guestshell@guestshell bootflash]$
```

```
システム上の VRF のリストを取得するには、NX-OS からネイティブに、show vrf または dohost
コマンドを介してコマンドを使用します。
```
例:

[guestshell@guestshell bootflash]\$ **dohost 'sh vrf'** VRF-Name VRF-ID State Reason default 1 Up management 2 Up -red 6 Up --

GuestShell内では、VRFに関連付けられたネットワーク名前空間が実際に使用されます。どのネッ トワーク名前空間が存在するかを確認する方が便利な場合があります。

[guestshell@guestshell bootflash]\$ **ls /var/run/netns** default management red [guestshell@guestshell bootflash]\$

GuestShell内からドメイン名を解決するには、リゾルバーを構成する必要があります。GuestShell で /etc/resolv.conf ファイルを編集して、ネットワークに適した DNS ネームサーバとドメインを含 めます。

例:

nameserver 10.1.1.1 domain cisco.com

ネームサーバーとドメインの情報は、NX-OS構成で構成されたものと一致する必要があります。

例.

```
switch(config)# ip domain-name cisco.com
switch(config)# ip name-server 10.1.1.1
switch(config)# vrf context management
switch(config-vrf)# ip domain-name cisco.com
switch(config-vrf)# ip name-server 10.1.1.1
```
スイッチが HTTP プロキシ サーバーを使用するネットワーク内にある場合、**http\_proxy** および **https\_proxy** 環境変数も Guest Shell 内で設定する必要があります。

例:

export http proxy=http://proxy.esl.cisco.com:8080 export https\_proxy=http://proxy.esl.cisco.com:8080

これらの環境変数は、.bashrc ファイルまたは適切なスクリプトで設定して、永続的であることを 確認する必要があります。

## ゲスト シェルでのブートフラッシュへのアクセス

ネットワーク管理者は、NX-OS CLI コマンドの使用に加えて、Linux コマンドとユーティリティ を使用してファイルを管理できます。ゲストシェル環境の/bootflashにシステムブートフラッシュ をマウントすることにより、network-admin は Linux コマンドを使用してこれらのファイルを操作 できます。

例: find . –name "foo.txt" rm "/bootflash/junk/foo.txt"

- (注)
	- ゲストシェル内のユーザーの名前はホストの場合と同じですが、ゲストシェルは別のユーザー名 前空間にあり、uidはホスト上のユーザーの名前と一致しません。グループおよびその他のファイ ルのアクセス許可は、ゲストシェルユーザーがファイルに対して持つアクセスの種類を制御しま す。

## **Guest Shell** の **Python**

Python はインタラクティブに使用できますが、python スクリプトをゲスト シェルで実行すること もできます。

例:

```
guestshell:~$ python
Python 2.7.5 (default, Jun 24 2015, 00:41:19)
[GCC 4.8.3 20140911 (Red Hat 4.8.3-9)] on linux2
Type "help", "copyright", "credits" or "license" for more information.
>>>
guestshell:~$
```
ネットワーク管理者が新しいPythonパッケージをインストールできるように、ゲストシェルには pip python パッケージ マネージャが含まれています。

例:

```
[guestshell@guestshell ~]$ sudo su
[root@guestshell guestshell]# pip install Markdown
Collecting Markdown
Downloading Markdown-2.6.2-py2.py3-none-any.whl (157kB)
100% |################################| 159kB 1.8MB/s
Installing collected packages: Markdown
Successfully installed Markdown-2.6.2
[root@guestshell guestshell]# pip list | grep Markdown
Markdown (2.6.2)
[root@guestshell guestshell]#
```
(注) **pip install** コマンドを入力する前に、**sudo su** コマンドを入力する必要があります。

## **Guestshell 2.11** の **Python**

Guestshell 2.11 には、Python 2 と Python 3.6 の両方がプリインストールされています。Python 2 ま たは 3 をインストールするためにユーザーが必要とするアクションはありません。

```
[admin@guestshell ~]$ python
Python 2.7.5 (default, Nov 16 2020, 22:23:17)
[GCC 4.8.5 20150623 (Red Hat 4.8.5-44)] on linux2
Type "help", "copyright", "credits" or "license" for more information.
>>>
[admin@guestshell ~]$ python3
Python 3.6.8 (default, Nov 16 2020, 16:55:22)
[GCC 4.8.5 20150623 (Red Hat 4.8.5-44)] on linux
Type "help", "copyright", "credits" or "license" for more information.
>>>
```
## **Guest Shell** バージョン **2.10** までの **Python 3**(**CentOS 7**)

ゲスト シェル 2.X は、デフォルトで Python 3 がインストールされていない CentOS 7.1 環境を提供 します。CentOS 7.1 に Python 3 をインストールするには、サードパーティのリポジトリを使用す る、送信元からビルドするなど、複数の方法があります。別のオプションは、同じシステム内に 複数のバージョンの Python のインストールをサポートする Red Hat Software Collections を使用す ることです。

Red Hat Software Collections (SCL) ツールをインストールするには:

- **1.** scl-utils パッケージをインストールします。
- **2.** CentOSSCL リポジトリを有効にして、提供されている Python 3 RPM のいずれかをインストー ルします。

```
[admin@guestshell ~]$ sudo su
[root@guestshell admin]# dnf install -y scl-utils | tail
Running transaction test
Transaction test succeeded
Running transaction
 Installing : scl-utils-20130529-19.el7.x86_64 1/1
 Verifying : scl-utils-20130529-19.el7.x86_64 1/1
Installed:
 scl-utils.x86_64 0:20130529-19.el7
Complete!
[root@guestshell admin]# dnf install -y centos-release-scl | tail
 Verifying : centos-release-scl-2-3.el7.centos.noarch 1/2
 Verifying : centos-release-scl-rh-2-3.el7.centos.noarch 2/2
Installed:
 centos-release-scl.noarch 0:2-3.el7.centos
Dependency Installed:
 centos-release-scl-rh.noarch 0:2-3.el7.centos
Complete!
[root@guestshell admin]# dnf install -y rh-python36 | tail
warning: /var/cache/dnf/x86_64/7/centos-sclo-rh/packages/rh-python36-2.0-1.el7.x86_64.rpm:
Header V4 RSA/SHA1 Signature, key ID f2ee9d55: NOKEY
http://centos.sonn.com/7.7.1908/os/x86_64/Packages/groff-base-1.22.2-8.el7.x86_64.rpm:
[Errno 12] Timeout on
http://centos.sonn.com/7.7.1908/os/x86_64/Packages/groff-base-1.22.2-8.el7.x86_64.rpm: (28,
 'Operation too slow. Less than 1000 bytes/sec transferred the last 30 seconds')
```

```
Trying other mirror.
Importing GPG key 0xF2EE9D55:
Userid : "CentOS SoftwareCollections SIG
(https://wiki.centos.org/SpecialInterestGroup/SCLo) <security@centos.org>"
Fingerprint: c4db d535 b1fb ba14 f8ba 64a8 4eb8 4e71 f2ee 9d55
 Package : centos-release-scl-rh-2-3.el7.centos.noarch (@extras)
 From : /etc/pki/rpm-gpg/RPM-GPG-KEY-CentOS-SIG-SCLo
 rh-python36-python-libs.x86_64 0:3.6.9-2.el7
  rh-python36-python-pip.noarch 0:9.0.1-2.el7
  rh-python36-python-setuptools.noarch 0:36.5.0-1.el7
  rh-python36-python-virtualenv.noarch 0:15.1.0-2.el7
  rh-python36-runtime.x86_64 0:2.0-1.el7
  scl-utils-build.x86_64 0:20130529-19.el7
  xml-common.noarch 0:0.6.3-39.el7
  zip.x86_64 0:3.0-11.el7
```

```
Complete!
```
SCL を使用すると、Python 3 の環境変数を自動的に設定して、インタラクティブな bash セッショ ンを作成できます。

(注) SCL Python インストールを使用するためにルート ユーザーは必要ありません。

```
[admin@guestshell ~]$ scl enable rh-python36 bash
[admin@guestshell ~]$ python3
Python 3.6.9 (default, Nov 11 2019, 11:24:16)
[GCC 4.8.5 20150623 (Red Hat 4.8.5-39)] on linux
Type "help", "copyright", "credits" or "license" for more information.
>>>
Python SCL のインストールでは、pip ユーティリティも提供されます。
[admin@guestshell ~]$ pip3 install requests --user
Collecting requests
  Downloading
https://files.pythonhosted.org/packages/51/bd/23c926cd341ea6b7dd0b2a00aba99ae0f828be89d72b2190f27c11d4b7fb/requests-2.22.0-py2.py3-none-any.whl
 (57kB)
    100% |################################| 61kB 211kB/s
Collecting idna<2.9,>=2.5 (from requests)
  Downloading
https://files.pythonhosted.org/packages/14/2c/cd551d81dbe15200be1cf41cd03869a46fe7226e7450af7a6545bfc474c9/idna-2.8-py2.py3-none-any.whl
 (58kB)
    100% |################################| 61kB 279kB/s
Collecting chardet<3.1.0,>=3.0.2 (from requests)
  Downloading
https://files.pythonhosted.org/packages/bc/a9/01ffebfb562e4274b6487b4bb1ddec7ca55ec7510b22e4c51f14098443b8/chardet-3.0.4-py2.py3-none-any.whl
 (133kB)
    100% |################################| 143kB 441kB/s
Collecting certifi>=2017.4.17 (from requests)
  Downloading
https://files.pythonhosted.org/packages/b9/63/df50cac98ea0d5b006c55a399c3bf1db9da7b5a24de7890bc9cfd5dd9e99/certifi-2019.11.28-py2.py3-none-any.whl
 (156kB)
    100% |################################| 163kB 447kB/s
Collecting urllib3!=1.25.0,!=1.25.1,<1.26,>=1.21.1 (from requests)
  Downloading
https://files.pythonhosted.org/packages/e8/74/6e4f91745020f967d09332bb2b8b9b10090957334692eb88ea4afe91b77f/urllib3-1.25.8-py2.py3-none-any.whl
 (125kB)
    100% |################################| 133kB 656kB/s
Installing collected packages: idna, chardet, certifi, urllib3, requests
Successfully installed certifi-2019.11.28 chardet-3.0.4 idna-2.8 requests-2.22.0
urllib3-1.25.8
```

```
You are using pip version 9.0.1, however version 20.0.2 is available.
You should consider upgrading via the 'pip install --upgrade pip' command.
[admin@guestshell ~]$ python3
Python 3.6.9 (default, Nov 11 2019, 11:24:16)
[GCC 4.8.5 20150623 (Red Hat 4.8.5-39)] on linux
Type "help", "copyright", "credits" or "license" for more information.
>>> import requests
>>> requests.get("https://cisco.com")
<Response [200]>
```
デフォルトの Python 2 インストールは、SCL Python インストールと一緒に使用できます。

```
[admin@guestshell ~]$ which python3
/opt/rh/rh-python36/root/usr/bin/python3
[admin@guestshell ~]$ which python2
/bin/python2
[admin@guestshell ~]$ python2
Python 2.7.5 (default, Aug 7 2019, 00:51:29)
[GCC 4.8.5 20150623 (Red Hat 4.8.5-39)] on linux2
Type "help", "copyright", "credits" or "license" for more information.
>>> print 'Hello world!'
Hello world!
```
Software Collections を使用すると、同じ RPM の複数のバージョンをシステムにインストールでき ます。この場合、Python 3.6 に加えて Python 3.5 をインストールすることが可能です。

```
[admin@guestshell ~]$ sudo dnf install -y rh-python35 | tail
Dependency Installed:
  rh-python35-python.x86_64 0:3.5.1-13.el7
  rh-python35-python-devel.x86_64 0:3.5.1-13.el7
  rh-python35-python-libs.x86_64 0:3.5.1-13.el7
  rh-python35-python-pip.noarch 0:7.1.0-2.el7
 rh-python35-python-setuptools.noarch 0:18.0.1-2.el7
  rh-python35-python-virtualenv.noarch 0:13.1.2-2.el7
 rh-python35-runtime.x86_64 0:2.0-2.el7
```
Complete!

```
[admin@guestshell ~]$ scl enable rh-python35 python3
Python 3.5.1 (default, May 29 2019, 15:41:33)
[GCC 4.8.5 20150623 (Red Hat 4.8.5-36)] on linux
Type "help", "copyright", "credits" or "license" for more information.
>>>
```
複数の Python バージョンが SCL にインストールされているときに新しいインタラクティブ bash セッションを作成すると、libpython 共有オブジェクト ファイルをロードできないという問題が発 生する可能性があります。**source scl\_source enable** *python-installation* コマンドを使用して、現在の bash セッションで環境を適切にセットアップできる回避策があります。 (注)

デフォルトの Guest Shell ストレージのキャパシティが、Python 3 をインストールするのに十分で はありません。**guestshell resize rootfs** *size-in-MB* コマンドを使用して、ファイル システムのサイ ズを増やします。通常、rootfs のサイズを 550 MB に設定すれば十分です。

### **Installing RPMs in the Guest Shell**

The /etc/dnf.repos.d/CentOS-Base.repo file is set up to use the CentOS mirror list by default. Follow instructions in that file if changes are needed.

Dnf can be pointed to one or more repositories at any time by modifying the yumrepo $\times86$  64.repo file or by adding a new .repo file in the repos.d directory.

For applications to be installed inside Guest Shell 2.x, go to the CentOS 7 repo at [http://mirror.centos.org/](http://mirror.centos.org/centos/7/os/x86_64/Packages/) [centos/7/os/x86\\_64/Packages/](http://mirror.centos.org/centos/7/os/x86_64/Packages/).

Dnf resolves the dependencies and installs all the required packages.

```
[guestshell@guestshell ~]$ sudo chvrf management dnf -y install glibc.i686
Loaded plugins: fastestmirror
Loading mirror speeds from cached hostfile
* base: bay.uchicago.edu
* extras: pubmirrors.dal.corespace.com
* updates: mirrors.cmich.edu
Resolving Dependencies
"-->" Running transaction check
"--->" Package glibc.i686 0:2.17-78.el7 will be installed
"-->" Processing Dependency: libfreebl3.so(NSSRAWHASH_3.12.3) for package:
glibc-2.17-78.el7.i686
"-->" Processing Dependency: libfreebl3.so for package: glibc-2.17-78.el7.i686
"-->" Running transaction check
"--->" Package nss-softokn-freebl.i686 0:3.16.2.3-9.el7 will be installed
"-->" Finished Dependency Resolution
```
Dependencies Resolved

```
============================================================================================================================================================================
Package Arch Version Repository Size
```
Installing: glibc i686 2.17-78.el7 base 4.2 M Installing for dependencies: nss-softokn-freebl i686 3.16.2.3-9.el7 base 187 k

Transaction Summary

Install 1 Package (+1 Dependent package)

```
Total download size: 4.4 M
Installed size: 15 M
Downloading packages:
Delta RPMs disabled because /usr/bin/applydeltarpm not installed.
(1/2): nss-softokn-freebl-3.16.2.3-9.el7.i686.rpm | 187 kB 00:00:25
(2/2): glibc-2.17-78.el7.i686.rpm | 4.2 MB 00:00:30
----------------------------------------------------------------------------------------------------------------------------------------------------------------------------
```

```
Total 145 kB/s | 4.4 MB 00:00:30
Running transaction check
Running transaction test
Transaction test succeeded
Running transaction
Installing : nss-softokn-freebl-3.16.2.3-9.el7.i686 1/2
Installing : glibc-2.17-78.el7.i686 2/2
error: lua script failed: [string "%triggerin(glibc-common-2.17-78.el7.x86 64)"]:1: attempt
to compare number with nil
Non-fatal "<"unknown">" scriptlet failure in rpm package glibc-2.17-78.el7.i686
Verifying : glibc-2.17-78.el7.i686 1/2
Verifying : nss-softokn-freebl-3.16.2.3-9.el7.i686 2/2
Installed:
glibc.i686 0:2.17-78.el7
```
============================================================================================================================================================================

============================================================================================================================================================================

Dependency Installed: nss-softokn-freebl.i686 0:3.16.2.3-9.el7 Complete!

When more space is needed in the Guest Shell root file system for installing or running packages, the **guestshell resize roofs** *size-in-MB* command is used to increase the size of the file system. **Note**

**Note**

Some open source software packages from the repository might not install or run as expected in the Guest Shell as a result of restrictions that have been put into place to protect the integrity of the host system.

# ゲスト シェルのセキュリティ ポスチャ

スイッチでのゲスト シェルの使用は、ネットワーク管理者がシステムの機能を管理または拡張で きる多くの方法の 1 つにすぎません。ゲスト シェルは、ネイティブ ホスト コンテキストから切 り離された実行環境を提供することを目的としています。この分離により、ネイティブの実行環 境と互換性がない可能性のあるソフトウェアをシステムに導入できます。また、システムの動作、 パフォーマンス、またはスケールに影響を与えない環境でソフトウェアを実行することもできま す。

## **[**カーネル脆弱性パッチ(**Kernel Vulnerability Patches**)**]**

シスコは、既知の脆弱性に対処するプラットフォーム アップデートで、関連する Common Vulnerabilities and Exposures (CVE)に対応します。

## **[ASLR** および **X-Space** のサポート(**ASLR and X-Space Support**)**]**

Cisco NX-OS は、ランタイム ディフェンスのためのアドレス空間 Layout Randomization(ASLR) と Executable Space Protection (X-Space)の使用をサポートしています。Ciscoが署名したパッケー ジのソフトウェアは、この機能を利用します。システムに他のソフトウェアがインストールされ ている場合は、これらのテクノロジをサポートするホスト OS と開発ツールチェーンを使用して 構築することをお勧めします。これにより、ソフトウェアが潜在的な侵入者に提示する潜在的な 攻撃対象領域が減少します。

## 名前空間の分離

Guest Shell 環境は、さまざまな名前空間を使用してGuest Shell の実行スペースをホストの実行ス ペースから切り離す Linux コンテナー内で実行されます。NX-OS9.2(1) リリース以降、GuestShell は別のユーザー名前空間で実行され、Guest Shell 内でルートとして実行されているプロセスはホ ストのルートではないため、ホスト システムの整合性を保護するのに役立ちます。これらのプロ セスは、uid マッピングのためにGuest Shell 内で uid 0 として実行されているように見えますが、

カーネルはこれらのプロセスの実際の uid を認識しており、適切なユーザー名前空間内の POSIX 機能を評価します。

ユーザーがホストからGuest Shellに入ると、Guest Shell 内に同じ名前のユーザーが作成されます。 名前は一致しますが、Guest Shell 内のユーザーの uid は、ホストの uid と同じではありません。 Guest Shell 内のユーザが共有メディア(たとえば、/bootflash または /volatile )上のファ イルに引き続きアクセスできるようにするために、ホストで使用される一般的な NX-OS gid(た とえば、network-adminまたはnetwork-operator)がGuestShellにマッピングされます。その際に、 値は同じになり、ユーザーのGuestShellインスタンスがホスト上のグループメンバーシップに基 づく適切なグループに関連付けられています。

例として、ユーザー bob について考えてみましょう。ホスト上で、bob には次の uid および gid メ ンバーシップがあります。

bash-4.3\$ **id**

uid=2004(bob) gid=503(network-admin) groups=503(network-admin),504(network-operator)

ユーザー bob がGuest Shell にある場合、ホストからのグループ メンバーシップがGuest Shell に設 定されます。

```
[bob@guestshell ~]$ id
uid=1002(bob) gid=503(network-admin)
groups=503(network-admin),504(network-operator),10(wheel)
```
ホスト Bash シェルとGuestShell でユーザー bob によって作成されたファイルの所有者識別子 は異 なります。以下の出力例は、Guest Shell 内から作成されたファイルの所有者識別子が、上記の出 力例の 1002 ではなく 12002 であることを示しています。これは、ホスト Bash シェルから発行さ れたコマンドと、Guest Shell の識別子スペースが識別子 11000 で始まるためです。ファイルのグ ループ識別子は network-admin で、両方の環境で 503 です。

```
bash-4.3$ ls -ln /bootflash/bob_*
-rw-rw-r-- 1 12002 503 4 Jun 22 15:47 /bootflash/bob_guestshell
-rw-rw-r-- 1 2004 503 4 Jun 22 15:47 /bootflash/bob host
```
bash-4.3\$ **ls -l /bootflash/bob\_\*** -rw-rw-r-- 1 12002 network-admin 4 Jun 22 15:47 /bootflash/bob\_guestshell -rw-rw-r-- 1 bob network-admin 4 Jun 22 15:47 /bootflash/bob\_host

network-admin グループのファイル パーミッション設定と、bob がホスト シェルとGuestShell の両 方で network-admin のメンバーであるため、ユーザーはファイルにアクセスできます。

以下の出力例は、GuestShell環境内で、bobによってホストから作成されたファイルの所有者識別 子が 65534 であることを示しています。これは、実際の識別子が、ユーザーの名前空間にマップ された識別子の範囲外の範囲にあることを示しています。マップされていない識別子は、この値 として表示されます。

```
[bob@guestshell ~]$ ls -ln /bootflash/bob_*
-rw-rw-r-- 1 1002 503 4 Jun 22 15:47 /bootflash/bob questshell
-rw-rw-r--1 65534 503 4 Jun 22 15:47 /bootflash/bob host
```

```
[bob@guestshell ~]$ ls -l /bootflash/bob_*
-rw-rw-r-- 1 bob network-admin 4 Jun 22 15:47 /bootflash/bob_guestshell
```
-rw-rw-r-- 1 65534 network-admin 4 Jun 22 15:47 /bootflash/bob\_host

## ルートユーザーの制限

安全なコードを開発するためのベスト プラクティスとして、割り当てられたタスクを実行するた めに必要な最小限の特権でアプリケーションを実行することを推薦します。意図しないアクセス を防ぐために、Guest Shell に追加されたソフトウェアは、このベスト プラクティスに従う必要が あります。

内のすべてのプロセスで、Guest Shell は Linux の機能が低下したことによる制限の対象となりま す。アプリケーションで root 権限を必要とする操作を実行する必要がある場合は、root アカウン トの使用を、rootアクセスが絶対に必要な最小限の操作セットに制限し、そのモードでアプリケー ションを実行できる時間のハード制限などの他の制御を課します。

Guest Shell が従う内のルートに対してドロップされる一連の Linux 機能は次のとおりです。

- cap\_audit\_control
- cap audit write
- cap\_mac\_admin
- cap\_mac\_override
- cap\_mknod
- cap\_net\_broadcast
- cap sys boot
- cap\_syslog
- cap sys module
- cap sys nice
- cap\_sys\_pacct
- cap\_sys\_ptrace
- cap sys rawio
- cap\_sys\_resource
- cap sys time
- cap\_wake\_alarm

net admin機能は削除されませんが、ユーザー名前空間とネットワーク名前空間のホスト所有権に より、Guest Shell ユーザーはインターフェイスの状態を変更できません。Guest Shell 内の root と して、tmpfsとramfsマウントだけでなくバインドマウントも使用できます。他のマウントは防止 されます。

## リソース管理

DDoS 攻撃は、攻撃対象のユーザがマシンやネットワーク 技術情報を使用できないようにする試 みます。不適切な動作または悪意のあるアプリケーション コードは、接続帯域幅、ディスク容 量、メモリ、およびその他のリソースの過剰消費の結果として DoS を引き起こす可能性がありま す。ホストは、ゲスト シェルとホスト上のサービス間ので技術情報を公平に割り当てる技術情報 管理機能を提供します。

# ゲスト ファイル システムのアクセス制限

ゲスト シェル内のファイルの完全性を維持するために、ゲスト シェルのファイル システムには NX-OS CLI からアクセスできません。

# ゲスト シェルの管理

以下は、ゲスト シェルを管理するためのコマンドです。

表 **<sup>1</sup> :** ゲスト シェル **CLI** コマンド

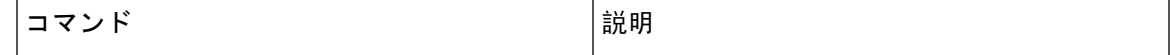

 $\overline{\phantom{a}}$ 

I

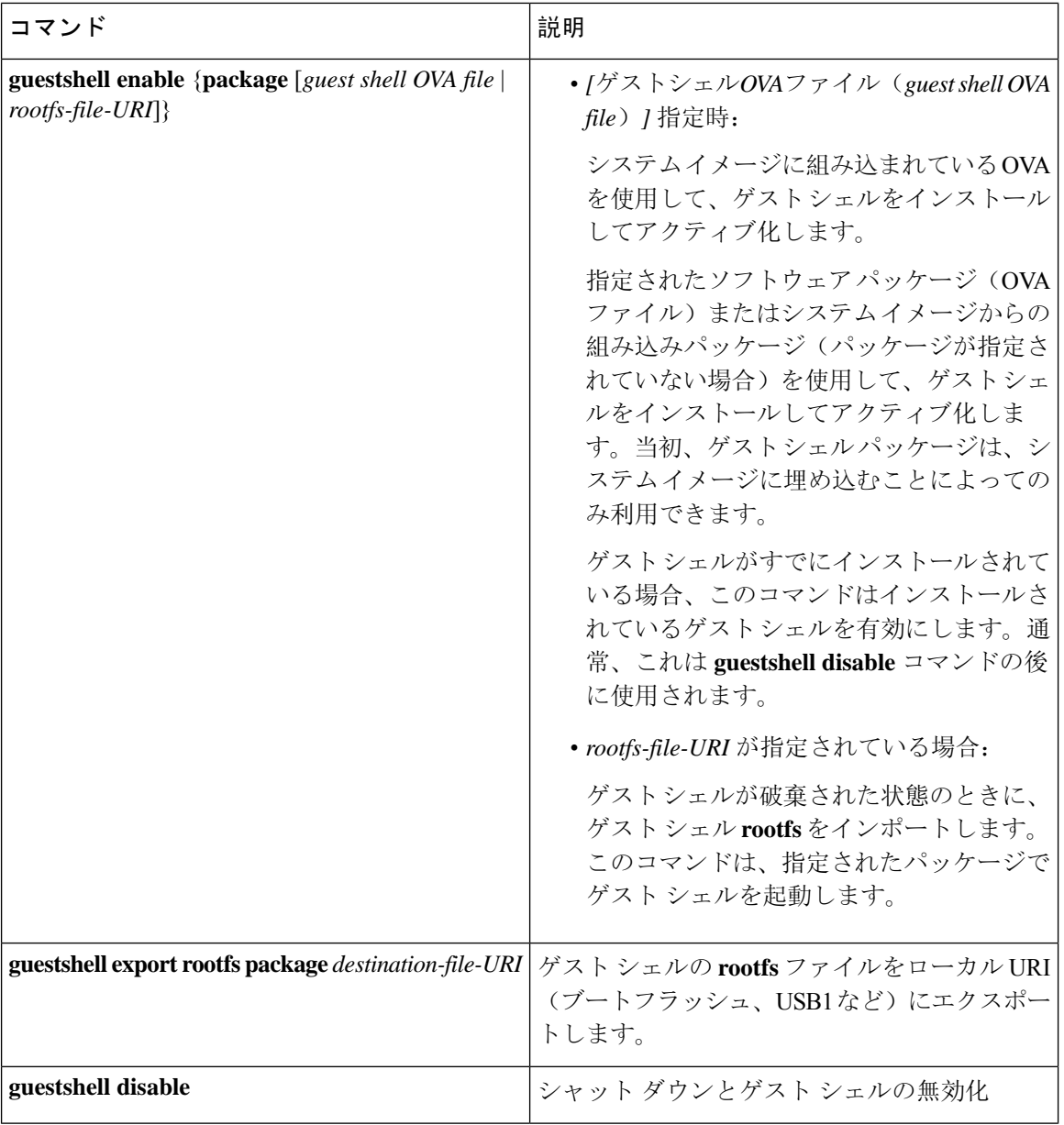

Ι

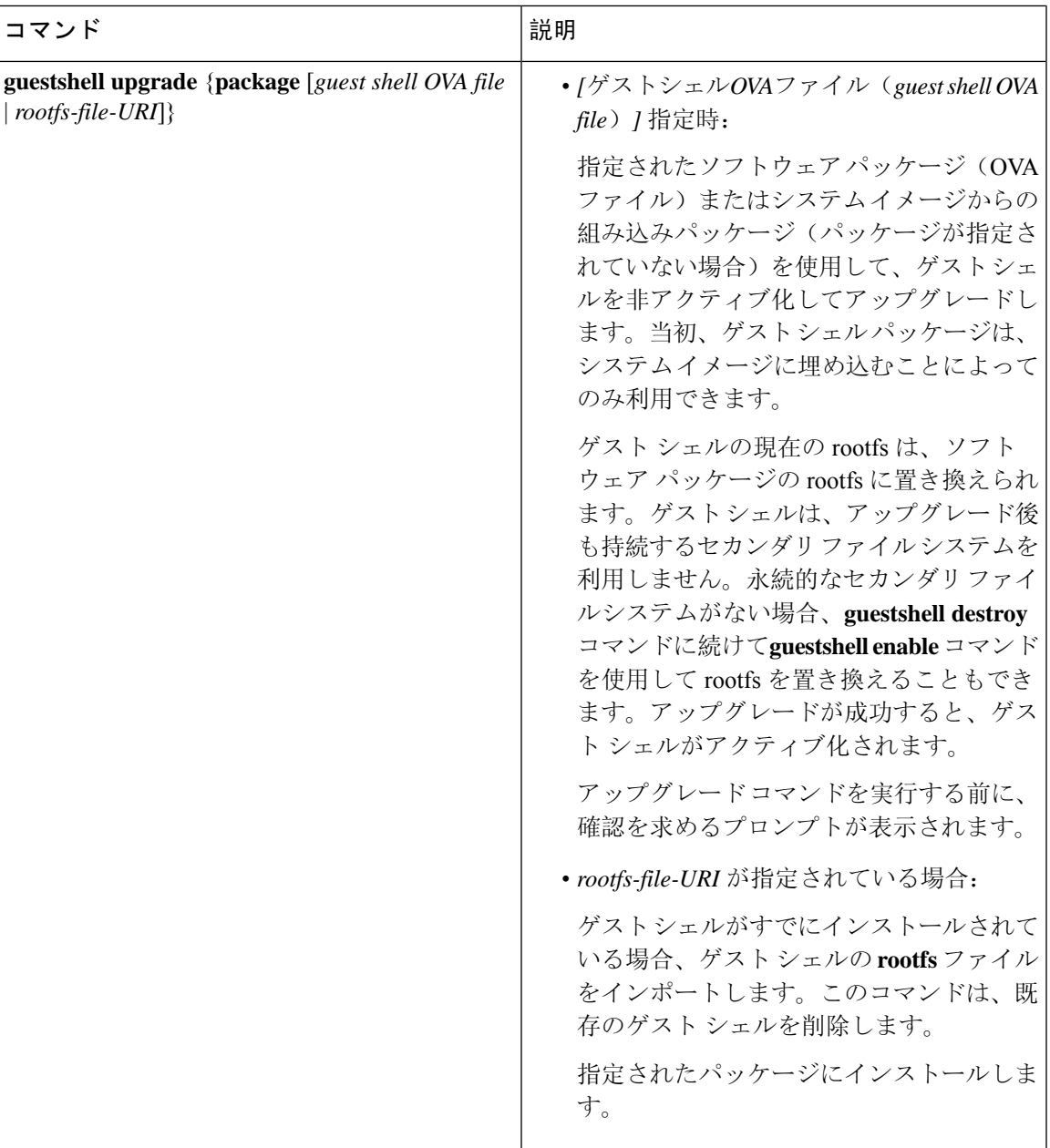

 $\overline{\phantom{a}}$ 

I

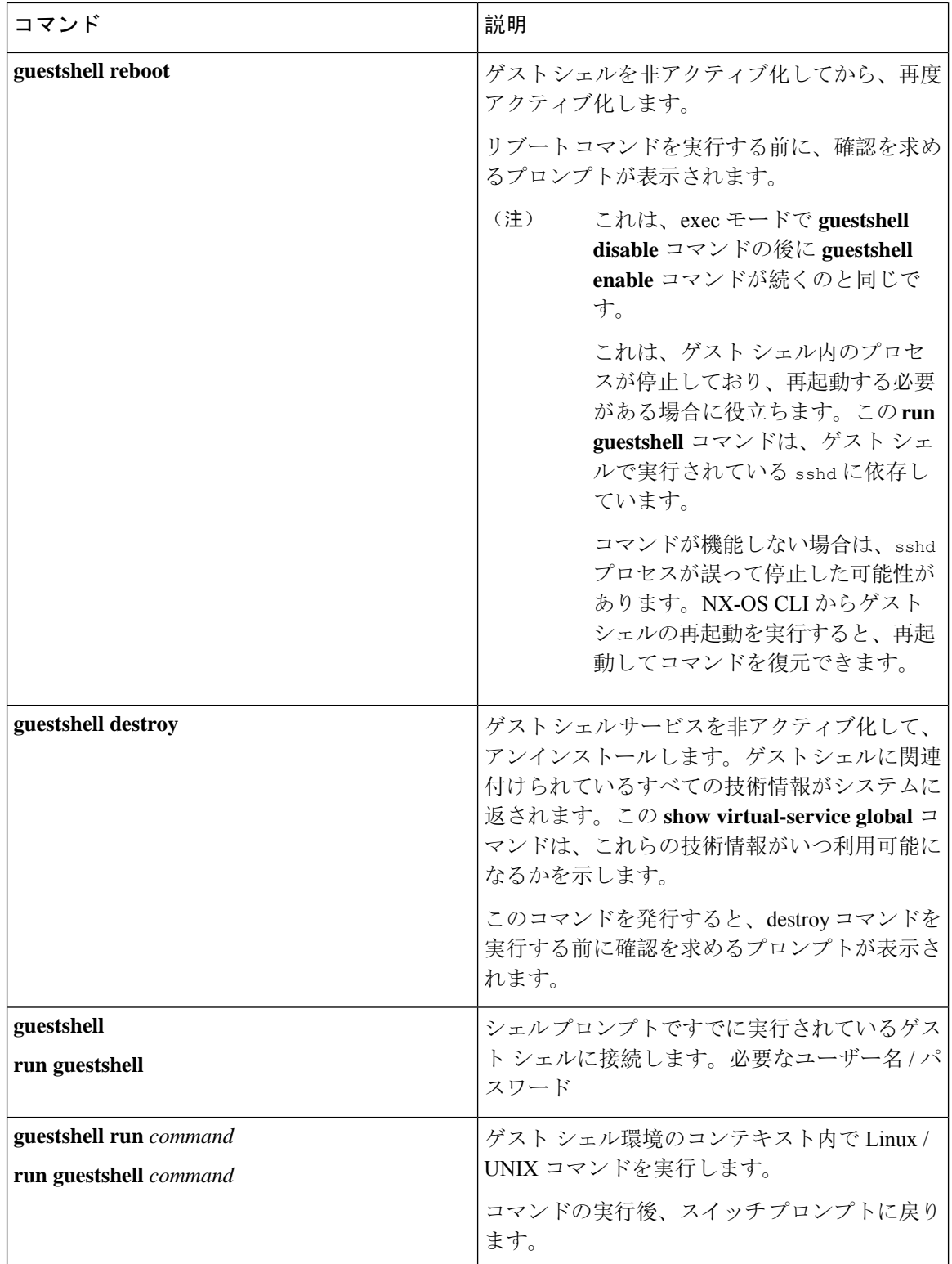

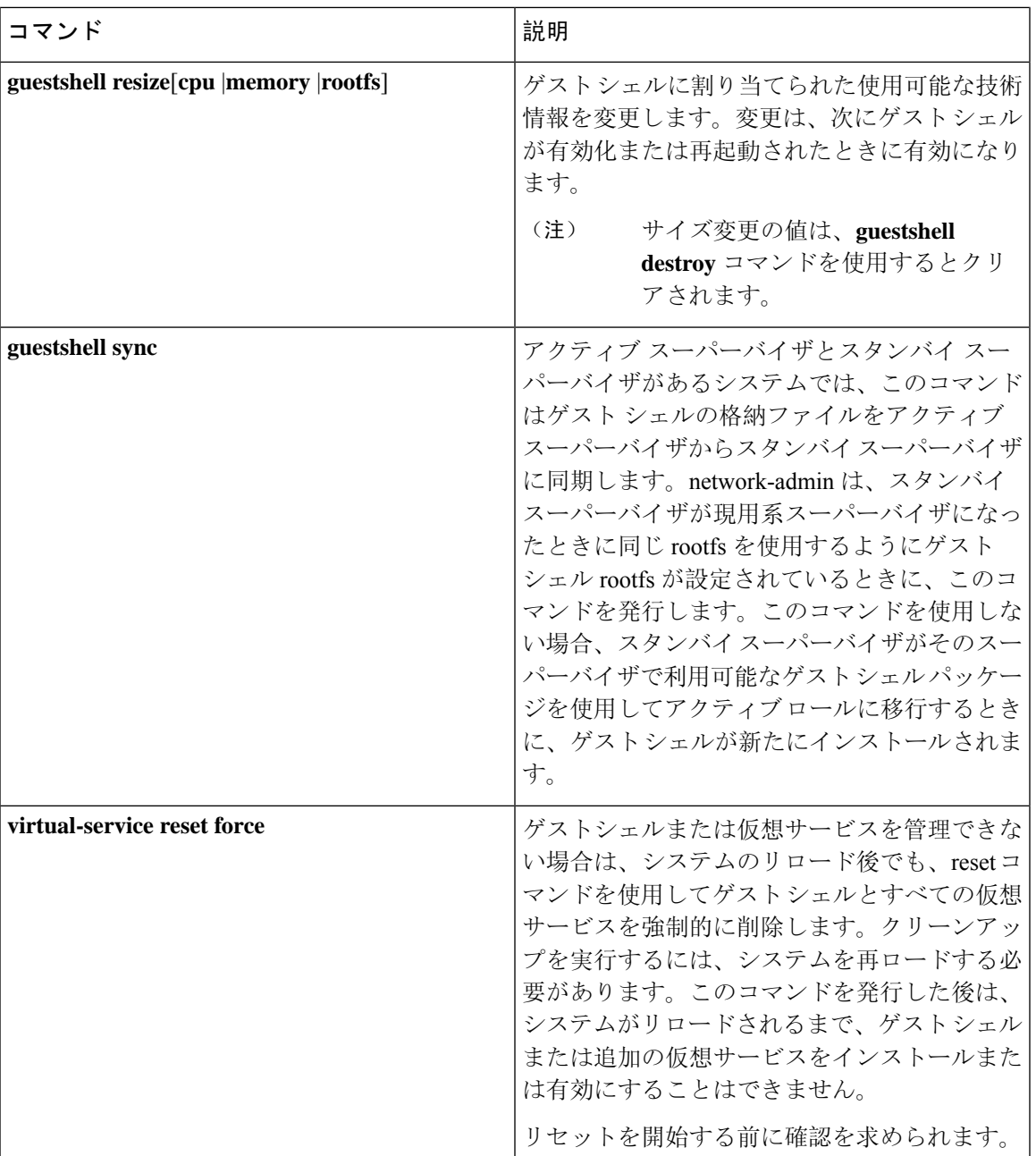

 $\label{eq:1} \mathscr{Q}$ 

(注) ゲスト シェル環境を有効化 / 無効化し、アクセスするには、管理者権限が必要です。

 $\begin{picture}(20,5) \put(0,0){\line(1,0){155}} \put(0,0){\line(1,0){155}} \put(0,0){\line(1,0){155}} \put(0,0){\line(1,0){155}} \put(0,0){\line(1,0){155}} \put(0,0){\line(1,0){155}} \put(0,0){\line(1,0){155}} \put(0,0){\line(1,0){155}} \put(0,0){\line(1,0){155}} \put(0,0){\line(1,0){155}} \put(0,0){\line(1,0){155}} \put(0,0){\line(1,$ 

ゲストシェルは、ホストシステム上のLinuxコンテナ(LXC)として導入されます。NX-OSデバ イスでは、LXC は virtual-service コマンドでインストールと管理されます。ゲスト シェルは、 virtual-service コマンドに guestshell+ という名前の仮想サービスとして表示されます。 (注)

```
ゲスト シェルに関係のない仮想サービス コマンドは廃止されます。これらのコマンドは NX-OS
     9.2(1)リリースでは非表示になっており、将来のリリースでは削除されます。
     次の exec キーワードは廃止予定です。
      # virtual-service ?
     connect Request a virtual service shell
     install Add a virtual service to install database
     uninstall Remove a virtual service from the install database
     upgrade Upgrade a virtual service package to a different version
     # show virtual-service ?
     detail Detailed information config)
     次の構成キーワードは廃止されます。
      (config) virtual-service ?
     WORD Virtual service name (Max Size 20)
     (config-virt-serv)# ?
     activate Activate configured virtual service
     description Virtual service description
(注)
```
## **Guest Shell** の無効化

**guestshell disable** コマンドはシャットダウンして、Guest Shell を無効化します。

Guest Shell が無効化された状態でシステムをリロードすると、Guest Shell は無効化されたままに なります。

#### 例:

```
switch# show virtual-service list
Virtual Service List:
Name Status Package Name
-----------------------------------------------------------
guestshell+ Activated guestshe11.ova
switch# guestshell disable
You will not be able to access your guest shell if it is disabled. Are you sure you want
to disable the guest shell? (y/n) [n) y
2014 Jul 30 19:47:23 switch %$ VDC-1 %$ %VMAN-2-ACTIVATION_STATE: Deactivating virtual
service 'guestshell+'
2014 Jul 30 18:47:29 switch %$ VDC-1 %$ %VMAN-2-ACTIVATION_STATE: Successfully deactivated
virtual service 'guestshell+'
switch# show virtual-service list
Virtual Service List:
Name Status Status Package Name
guestshell+ Deactivated guestshell.ova
```
(注) **guestshell enable** コマンドで Guest Shell が再アクティブ化されます。

## ゲスト シェルの破棄

**guestshelldestroy**コマンドは、ゲストシェルとそのアーティファクトをアンインストールします。 このコマンドでは、ゲスト シェル OVA は削除されません。

ゲストシェルが破棄された状態でシステムをリロードすると、ゲストシェルは破棄されたままに なります。

switch# show virtual-service list Virtual Service List: Name Status Package Name ------------------------------------------------ guestshell+ Deactivated guestshell.ova

switch# guestshell destroy

You are about to destroy the guest shell and all of its contents. Be sure to save your work. Are you sure you want to continue?  $(y/n)$  [n] y 2014 Jul 30 18:49:10 switch %\$ VDC-1 %\$ %VMAN-2-INSTALL\_STATE: Destroying virtual service 'guestshell+' 2014 Jul 30 18:49:10 switch %\$ VDC-1 %\$ %VMAN-2-INSTALL\_STATE: Successfully destroyed virtual service 'guestshell +' switch# show virtual-service list

```
Virtual Service List:
```
(注) **guestshell enable** コマンドを使用して、ゲスト シェルを再度有効にすることができます。

Cisco NX-OS ソフトウェアでは、コンテナがインストールされると、**oneP** 機能がローカル アクセ スに対して自動的に有効になります。ゲストシェルはコンテナであるため、**oneP**機能が自動的に 開始されます。 (注)

ゲスト シェルを使用しない場合は、**guestshell destroy** コマンドで削除できます。ゲスト シェルが 削除されると、その後のリロードのために削除されたままになります。つまり、ゲストシェルコ ンテナが削除され、スイッチが再ロードされても、ゲストシェルコンテナは自動的に開始されま せん。

# **Guest Shell** の有効化

この **guestshell enable** コマンドは、Guest Shell ソフトウェア パッケージから Guest Shell をインス トールします。デフォルトでは、システム イメージに埋め込まれたパッケージがインストールに 使用されます。Guest Shell が無効化されている場合は、このコマンドを使用して、Guest Shell を 再アクティブ化することもできます。

Guest Shell が有効化された状態でシステムをリロードすると、Guest Shell は有効化されたままに なります。

例:

```
switch# show virtual-service list
```

```
Virtual Service List:
switch# guestshell enable
2014 Jul 30 18:50:27 switch %$ VDC-1 %$ %VMAN-2-INSTALL_STATE: Installing virtual service
'guestshell+'
2014 Jul 30 18;50;42 switch %$ VDC-1 %$ %VMAN-2-INSTALL_STATE: Install success virtual
service 'guestshell+'; Activating
```
2014 Jul 30 18:50:42 switch %\$ VDC-1 %\$ %VMAN-2-ACTIVATION\_STATE: Activating virtual service 'guestshell+' 2014 Jul 30 18:51:16 switch %\$ VDC-1 %\$ %VMAN-2-ACTIVATION\_STATE: Successfully activated virtual service 'guestshell+'

```
switch# show virtual-service list
Virtual Service List:
Name Status Package Name
guestshell+ Activated guestshell.ova
```
#### ベース ブート モードでの **Guest Shell** の有効化

NX-OS 9.2(1) リリース以降、システムを *[*基本ブート モード(*base boot mode*)*]* でブートするこ とを選択できます。 システムを基本ブート モードで起動すると、GuestShell はデフォルトでは開 始されません。このモードで Guest Shell を使用するには、仮想化インフラストラクチャと Guest Shell イメージを含む RPM をアクティブにする必要があります。これを行うと、Guest Shell と virtual-service コマンドが使用できるようになります。

RPM アクティベーション コマンドが次の順序で実行された場合:

- **1.** install activate guestshell
- **2.** install activate virtualization

Guest Shell コンテナは、システムがフル モードで起動した場合と同様に自動的にアクティブ化さ れます。

RPM アクティベーション コマンドを逆の順序で実行した場合:

- **1.** install activate virtualization
- **2.** install activate guestshell

その後、**[guestshell** を有効化(**guestshell enable**)**]** コマンドを実行するまで、GuestShell は有効に なりません。

## ゲスト シェルの複製

Cisco NX-OS リリース 7.0(3)I7(1)以降、1 つのスイッチでカスタマイズされたゲスト シェル **rootfs** を複数のスイッチに展開できます。

アプローチは、ゲスト シェル **rootfs** をカスタマイズしてからエクスポートし、ファイル サーバに 保存することです。POAPスクリプトは、ゲストシェル**rootfs**を他のスイッチにダウンロード(イ ンポート) し、特定のゲスト シェルを多数のデバイスに同時にインストールできます。

#### ゲスト シェル **rootfs** のエクスポート

ゲスト シェル **rootfs** をエクスポートするには、**guestshell export rootfs package***destination-file-URI* コマンドを使用します。

*destination-file-URI* パラメータは、ゲスト シェル **rootfs** のコピー先のファイルの名前です。この ファイルでは、ローカル URI オプション(ブートフラッシュ、USB1 など)が可能です。

**guestshell export rootfs package** コマンドでは、次の処理が行われます。

- ゲスト シェルを無効にします(すでに有効になっている場合)。
- ゲスト シェル インポート YAML ファイルを作成し、**rootfs** ext4 ファイルの /cisco ディレクト リに挿入します。
- **rootfs** ext4 ファイルをターゲット URI の場所にコピーします。
- ゲスト シェルが以前に有効になっていた場合は、再度有効にします。

#### **Guest Shell rootfs** のインポート

Guest Shell **rootfs** をインポートする場合、考慮すべき 2 つの状況があります。

- Guest Shell が破棄された状態の場合は、 **guestshell enable package** *rootfs-file-URI* コマンドを使 用して、Guest Shell **rootfs** をインポートします。このコマンドは、指定されたパッケージで Guest Shell を起動します。
- GuestShell がすでにインストールされている場合は、 **guestshellupgradepackage** *rootfs-file-URI* コマンドを使用して、Guest Shell **rootfs** をインポートします。このコマンドは、既存のGuest Shell を削除し、指定されたパッケージをインストールします。

*rootfs-file-URI* パラメータは、ローカル ストレージ(ブートフラッシュ、USB など)に保存され ている **rootfs** ファイルです。

ブートフラッシュにあるファイルでこのコマンドを実行すると、ファイルはブートフラッシュの ストレージ プールに移動されます。

ベスト プラクティスとして、 **guestshellupgradepackage** *rootfs-file-URI* コマンドを使用する前に、 ファイルをブートフラッシュにコピーし、md5sum を検証する必要があります。

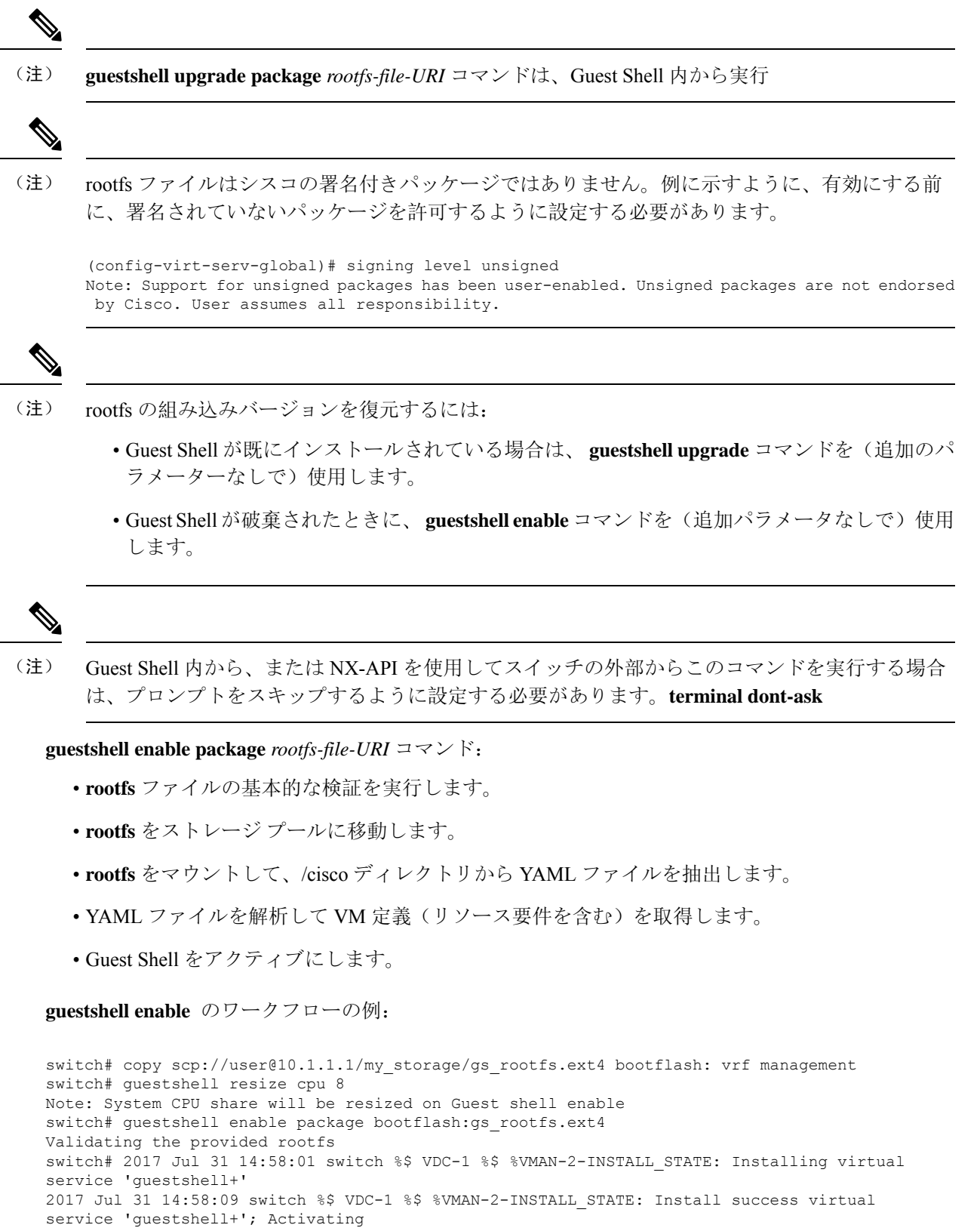

2017 Jul 31 14:58:09 switch %\$ VDC-1 %\$ %VMAN-2-ACTIVATION\_STATE: Activating virtual service

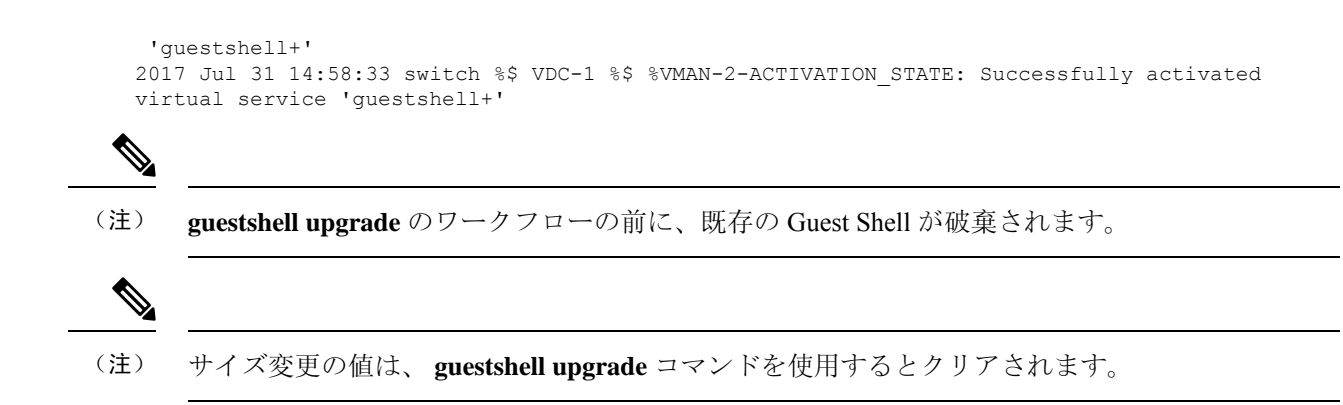

### **YAML** ファイルのインポート

Guest Shell のユーザーが変更可能ないくつかの特性を定義する YAML ファイルは、エクスポート 操作の一部として自動的に作成されます。これは、/cisco ディレクトリの GuestShell **rootfs** に組み 込まれています。これは、Guest Shell コンテナの完全な記述子ではありません。ユーザーが変更 できるパラメータの一部のみが含まれています。

Guest Shell インポート YAML ファイルの例:

```
---
import-schema-version: "1.0"
info:
 name: "GuestShell"
  version: "2.2(0.3)"
 description: "Exported GuestShell: 20170216T175137Z"
app:
 apptype: "lxc"
 cpuarch: "x86_64"
  resources:
    cpu: 3
   memory: 307200
   disk:
    - target-dir: "/"
      capacity: 250
...
```
**guestshell export rootfspackage**コマンドを実行すると、YAMLファイルが生成されます。このファ イルは、現在実行中の Guest Shell の値をキャプチャします。

情報セクションには、GuestShellの識別に役立つ非運用データが含まれています。**show guestshell detail** コマンドの出力に一部の情報が表示されます。

説明の値は、YAMLファイルが作成されたときのUTC時間のエンコーディングです。時刻文字列 のフォーマットは、RFC5545(iCal)の DTSTAMP と同じです。

リソース セクションでは、Guest Shell をホストするために必要な情報技術について説明します。 この例の target-dir の値「/」は、ディスクを **rootfs** として識別します。

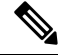

Guest Shell が破棄されたときにサイズ変更された値が指定された場合、 **guestshell enable package** コマンドの使用時にそれらの値がインポート YAML ファイルの値よりも優先されます。 (注)

cpuarch 値は、コンテナの実行が予想される CPU アーキテクチャを示します。

エクスポート操作が完了した後、YAML ファイルを変更できます(説明などを変更したり、必要 に応じて技術情報パラメータを増やしたりできます)。

Cisco は、JSON スキーマを使用して変更された YAML ファイルを検証するために実行できる Python スクリプトを提供しています。完全なテストではありませんが(たとえば、デバイス固有 のリソース制限はチェックされません)、一般的なエラーにフラグを付けることができます。例 を含む Python スクリプトは、[Guest Shell インポート エクスポート(Guest Shell Import Export) [https://github.com/datacenter/opennxos/tree/master/guestshell\\_import\\_export](https://github.com/datacenter/opennxos/tree/master/guestshell_import_export) にあります。 次の JSON ファイルは、GuestShell インポート YAML のバージョン 1.0 のスキーマを記述しています。

```
{
 "$schema": "http://json-schema.org/draft-04/schema#",
 "title": "Guest Shell import schema",
 "description": "Schema for Guest Shell import descriptor file - ver 1.0",
 "copyright": "2017 by Cisco systems, Inc. All rights reserved.",
 "id": "",
 "type": "object",
 "additionalProperties": false,
 "properties": {
    "import-schema-version": {
     "id": "/import-schema-version",
     "type": "string",
      "minLength": 1,
      "maxLength": 20,
      "enum": [
          "1.0"
     ]
    },
    "info": {
     "id": "/info",
      "type": "object",
     "additionalProperties": false,
      "properties": {
        "name": {
          "id": "/info/name",
          "type": "string",
          "minLength": 1,
          "maxLength": 29
        },
        "description": {
          "id": "/info/description",
          "type": "string",
         "minLength": 1,
          "maxLength": 199
        },
        "version": {
          "id": "/info/version",
          "type": "string",
          "minLength": 1,
          "maxLength": 63
        },
        "author-name": {
          "id": "/info/author-name",
          "type": "string",
          "minLength": 1,
          "maxLength": 199
        },
        "author-link": {
          "id": "/info/author-link",
```
},

```
"type": "string",
      "minLength": 1,
      "maxLength": 199
   }
 }
"app": {
 "id": "/app",
 "type": "object",
 "additionalProperties": false,
 "properties": {
   "apptype": {
     "id": "/app/apptype",
     "type": "string",
      "minLength": 1,
      "maxLength": 63,
      "enum": [
       "lxc"
     ]
   },
    "cpuarch": {
     "id": "/app/cpuarch",
      "type": "string",
      "minLength": 1,
     "maxLength": 63,
     "enum": [
       "x86_64"
     ]
   },
   "resources": {
      "id": "/app/resources",
      "type": "object",
      "additionalProperties": false,
      "properties": {
        "cpu": {
          "id": "/app/resources/cpu",
         "type": "integer",
          "multipleOf": 1,
          "maximum": 100,
          "minimum": 1
        },
        "memory": {
          "id": "/app/resources/memory",
          "type": "integer",
          "multipleOf": 1024,
         "minimum": 1024
        },
        "disk": {
         "id": "/app/resources/disk",
          "type": "array",
          "minItems": 1,
          "maxItems": 1,
          "uniqueItems": true,
          "items": {
            "id": "/app/resources/disk/0",
            "type": "object",
            "additionalProperties": false,
            "properties": {
              "target-dir": {
                "id": "/app/resources/disk/0/target-dir",
                "type": "string",
                "minLength": 1,
                "maxLength": 1,
                "enum": [
```

```
"/"
                     \, \, \,},
                   "file": {
                     "id": "/app/resources/disk/0/file",
                     "type": "string",
                     "minLength": 1,
                     "maxLength": 63
                   },
                   "capacity": {
                     "id": "/app/resources/disk/0/capacity",
                     "type": "integer",
                       "multipleOf": 1,
                       "minimum": 1
                   }
                }
              }
            }
          },
          "required": [
            "memory",
            "disk"
          ]
        }
      },
      "required": [
        "apptype",
        "cpuarch",
        "resources"
      ]
   }
 },
  "required": [
   "app"
 ]
}
```
#### **show guestshell** コマンド

**show guestshell detail** コマンドの出力には、ゲスト シェルがインポートされたか、OVA からイン ストールされたかを示す情報が含まれます。

**rootfs**をインポートした後の **show guestshell detail** コマンドの例。

```
switch# show guestshell detail
Virtual service guestshell+ detail
 State : Activated
 Package information
  Name : rootfs_puppet
   Path : usb2:/rootfs_puppet
   Application
    Name : GuestShell
    Installed version : 3.0(0.0)
    Description : Exported GuestShell: 20170613T173648Z
   Signing<br>Key type
                   : Unsigned
    Method : Unknown
   Licensing
    Name : None
    Version : None
```
# 仮想サービスと **Guest Shell** 情報の検証

次のコマンドを使用して、仮想サービスとゲスト シェルの情報を検証できます。

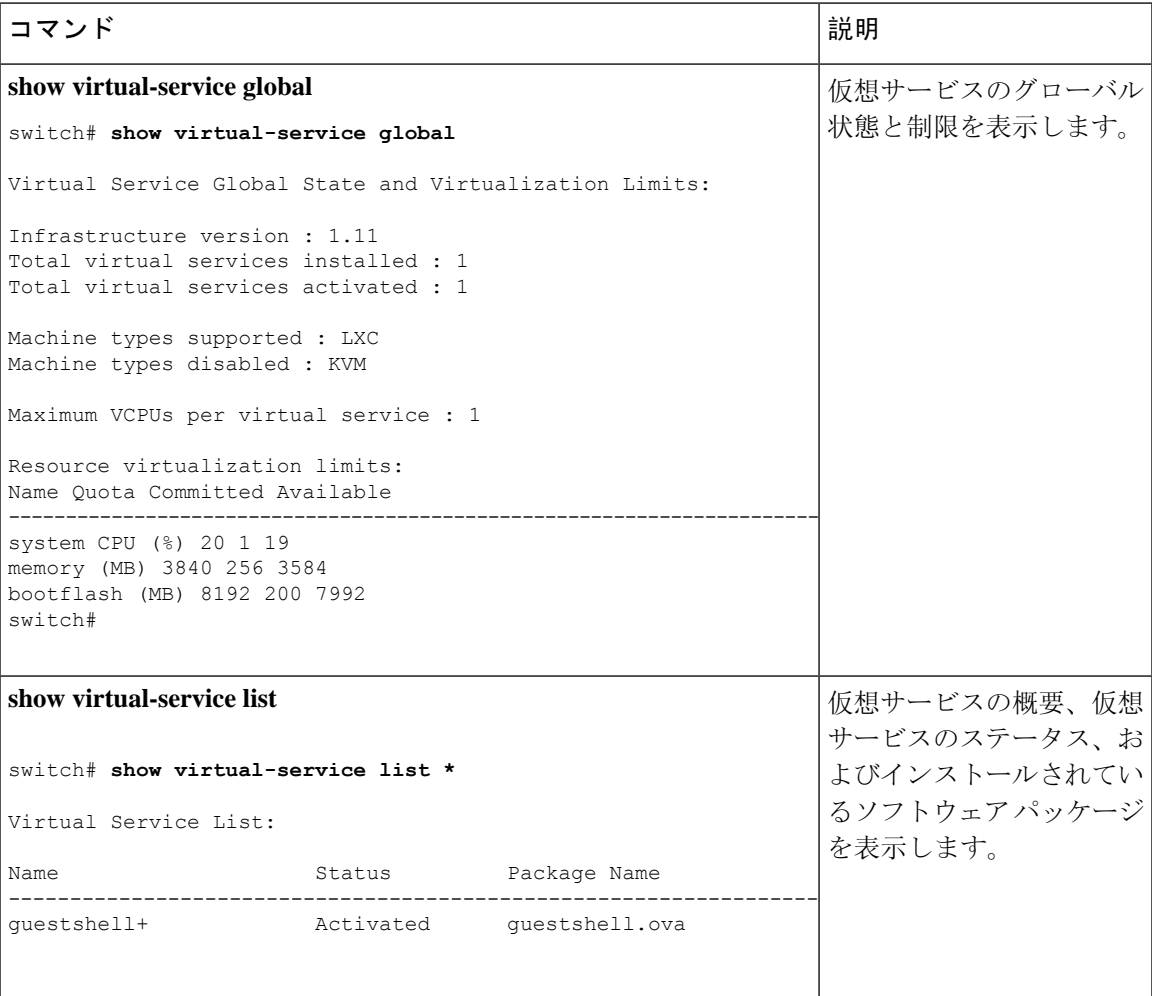

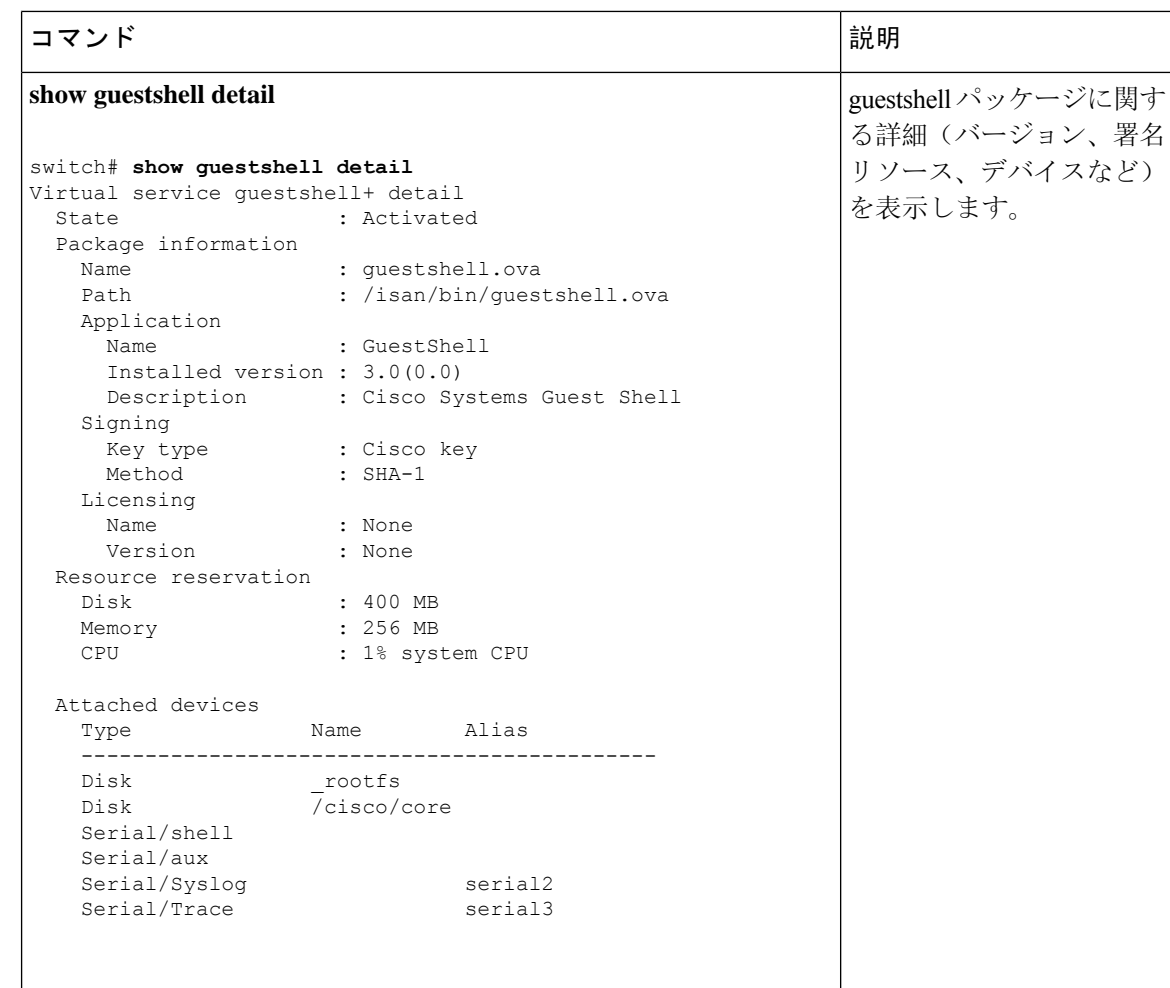

# ゲスト シェルからのアプリケーションの永続的な起動

アプリケーションには、 /usr/lib/systemd/system/*application\_name*.serviceにインストー ルされる systemd / systemctl サービス ファイルが必要です。 このサービス ファイルは、次 の一般的なフォーマットにする必要があります。

```
[Unit]
Description=Put a short description of your application here
[Service]
```

```
ExecStart=Put the command to start your application here
Restart=always
RestartSec=10s
```

```
[Install]
WantedBy=multi-user.target
```
特定のユーザーとして systemd を実行するには、サービスの [サービス(Service)] セクションに User=<username> を追加します。 (注)

# **Guest Shell** からアプリケーションを永続的に起動する手 順

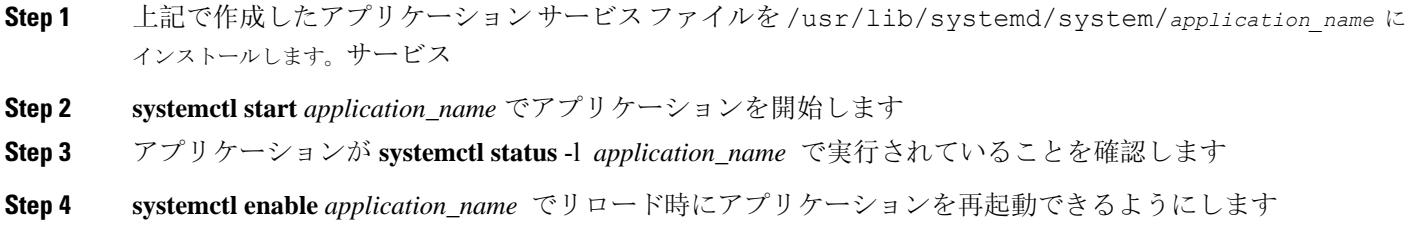

**Step 5** アプリケーションが **systemctl status** -l *application\_name* で実行されていることを確認します

# ゲスト シェルでのサンプル アプリケーション

次の例は、ゲスト シェルのアプリケーションを示しています。

```
root@guestshell guestshell]# cat /etc/init.d/hello.sh
#!/bin/bash
OUTPUTFILE=/tmp/hello
rm -f $OUTPUTFILE
while true
do
    echo $(date) >> $OUTPUTFILE
   echo 'Hello World' >> $OUTPUTFILE
   sleep 10
done
[root@guestshell guestshell]#
[root@guestshell guestshell]#
[root@guestshell system]# cat /usr/lib/systemd/system/hello.service
[Unit]
Description=Trivial "hello world" example daemon
[Service]
ExecStart=/etc/init.d/hello.sh &
Restart=always
RestartSec=10s
[Install]
WantedBy=multi-user.target
[root@guestshell system]#
[root@guestshell system]# systemctl start hello
```

```
[root@guestshell system]# systemctl enable hello
[root@guestshell system]# systemctl status -l hello
hello.service - Trivial "hello world" example daemon
  Loaded: loaded (/usr/lib/systemd/system/hello.service; enabled)
  Active: active (running) since Sun 2015-09-27 18:31:51 UTC; 10s ago
Main PID: 355 (hello.sh)
  CGroup: /system.slice/hello.service
          ##355 /bin/bash /etc/init.d/hello.sh &
          ##367 sleep 10
Sep 27 18:31:51 guestshell hello.sh[355]: Executing: /etc/init.d/hello.sh &
[root@guestshell system]#
[root@guestshell guestshell]# exit
exit
[guestshell@guestshell ~]$ exit
logout
switch# reload
This command will reboot the system. (y/n)? [n] y
リロード後
[root@guestshell guestshell]# ps -ef | grep hello
root 20 1 0 18:37 ? 00:00:00 /bin/bash /etc/init.d/hello.sh &
root 123 108 0 18:38 pts/4 00:00:00 grep --color=auto hello
[root@guestshell guestshell]#
[root@guestshell guestshell]# cat /tmp/hello
Sun Sep 27 18:38:03 UTC 2015
Hello World
Sun Sep 27 18:38:13 UTC 2015
Hello World
Sun Sep 27 18:38:23 UTC 2015
Hello World
Sun Sep 27 18:38:33 UTC 2015
Hello World
Sun Sep 27 18:38:43 UTC 2015
Hello World
[root@guestshell guestshell]#
systemd / systemctlで実行すると、アプリケーションが停止した場合(または強制終了した
```
場合)、アプリケーションは自動的に再起動されます。プロセス 識別子 はもともと 226 です。ア プリケーションを強制終了すると、プロセス 識別子 257 で自動的に再起動されます。

```
[root@guestshell guestshell]# ps -ef | grep hello
root 226 1 0 19:02 ? 00:00:00 /bin/bash /etc/init.d/hello.sh &
root 254 116 0 19:03 pts/4 00:00:00 grep --color=auto hello
[root@guestshell guestshell]#
[root@guestshell guestshell]# kill -9 226
[root@guestshell guestshell]#
[root@guestshell guestshell]# ps -ef | grep hello
root 257 1 0 19:03 ? 00:00:00 /bin/bash /etc/init.d/hello.sh &
root 264 116 0 19:03 pts/4 00:00:00 grep --color=auto hello
[root@guestshell guestshell]#
```
# **Guest Shell** に関する問題のトラブルシューティング

#### **7.0**(**3**)**I7** へのダウングレード後にゲスト シェルにアクセスできない

ゲスト シェルのアクティブ化または非アクティブ化のプロセス中に、NX-OS9.2(1)リリースか ら NX-OS 7.0(3)7 リリース イメージ(ユーザー名前空間のサポートがない)にダウングレード

した場合、次のコマンドを実行できます。ゲストシェルは起動しますが、ゲストシェルにアクセ スできない次の状態になります。この問題の理由は、ゲスト シェルの移行中にリロードが発行さ れた場合、ゲスト シェル内のファイルがユーザー名前空間のサポートがない NX-OS リリースで 使用可能な識別子範囲に戻されないためです。

switch# **guestshell Failed to mkdir .ssh for admin admin RSA add failed ERROR: Failed to connect with Virtual-service 'guestshell+'** switch# switch# **sh virt list**

Virtual Service List: Name Status Package Name ---------------------------------------------------------------------- guestshell+ **Activated** guestshell.ova

switch# **run bash ls -al /isan/vdc\_1/virtual-instance/guestshell+/rootfs/**

drwxr-xr-x 24 11000 11000 1024 Apr 11 10:44 . drwxrwxrwx 4 root root 80 Apr 27 20:08 .. -rw-r--r-- 1 11000 11000 0 Mar 21 16:24 .autorelabel 7 Mar 21 16:24 bin -> usr/bin

ゲスト シェルの格納ファイルを失うことなくこの問題から回復するには、以前に実行されていた NX-OS 9.2(x)イメージを使用してシステムをリロードし、NX-OS 7.0(3)I7 イメージでシステ ムをリロードする前に、ゲスト シェルが[アクティブ化(Activated)]された状態になるようにしま す。もう1つのオプションは、NX-OS 9.2 (x)の実行中にゲスト シェルを無効にし、7.0(3)I7 でリロードした後に再度有効にすることです。

ゲスト シェルに保存するものがなく、復元するだけの場合は、イメージを変更せずに破棄して再 作成できます。

#### ゲスト シェルのルートからブートフラッシュのファイルにアクセスできない

ゲスト シェルのルートからブートフラッシュのファイルにアクセスできない場合があります。

ホストから:

root@switch# **ls -al /bootflash/try.that** -rw-**r**--r-- 1 root root 0 Apr 27 20:55 /bootflash/try.that root@switch#

ゲスト シェルから:

[root@guestshellbootflash]# **ls -al /bootflash/try.that** -rw-**r**--r-- 1 65534 **host-root** 0 Apr 27 20:55 /bootflash/try.that [root@guestshellbootflash]# **echo "some text" >> /bootflash/try.that** -bash: /bootflash/try.that: **Permission denied** [root@guestshellbootflash]#

これは、ユーザーの名前空間がホスト システムを保護するために使用されているため、ゲスト シェルのルートが実際にはシステムのルートではないことが原因である可能性があります。

この問題から回復するには、ファイルのアクセス許可とファイルのグループ識別子で、ブートフ ラッシュ上の共有ファイルに期待どおりにアクセスできることを確認します。ホスト Bash セッ ションからアクセス許可またはグループ 識別子 を変更する必要がある場合があります。

I

翻訳について

このドキュメントは、米国シスコ発行ドキュメントの参考和訳です。リンク情報につきましては 、日本語版掲載時点で、英語版にアップデートがあり、リンク先のページが移動/変更されている 場合がありますことをご了承ください。あくまでも参考和訳となりますので、正式な内容につい ては米国サイトのドキュメントを参照ください。